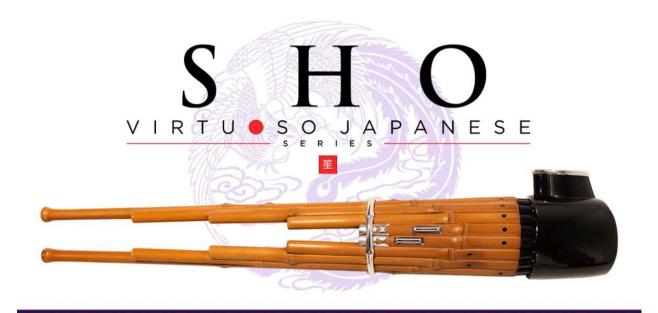

# Sonica Instruments

# SHO

Virtuoso Japanese Series

# User's Manual

Thank you for purchasing SHO, part of Sonica Instruments'
Virtuoso Japanese Series. We hope you fully enjoy SHO,
which has been designed to achieve the ultimate in authentic Japanese sound.

Sonica Instruments Team

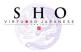

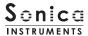

## Introduction

#### What is the sho?

The sho is free reed musical instrument and one of the three primary woodwind instruments used in gagaku court orchestra music. It consists of 17 slender bamboo pipes with an overall length of 40 to 50 centimeters. Shape of the instrument is said to resemble a resting phoenix, and in antiquity, its fluid tonal character was associated with light shining down from the heavens. The sho has hardly changed in shape or tone since the Asuka Period (550-710 CE), and it is still one of the central woodwinds in gagaku music today.

Fifteen of the 17 pipes are fitted with a shita, or reed, at their base. Exhaled and inhaled air vibrates the reed, producing sound, while the respective pipe's fingering hole is covered. One characteristic of playing the sho is that it produces the same tone whether exhaling or inhaling, allowing for long extended, unbroken tones.

The sho is played with single tones, called itchiku, when accompanying a singer and with chord-like tone clusters, called aitake, when playing in an ensemble. Both produce a space with beautiful, enfolding tones.

#### Virtuoso Japanese Series

#### **About SHO**

Sonica Instruments developed this library to reproduce, with as much realism as possible, the magic of the sho.

The renowned sho performer Ko Ishikawa assisted with the recording sessions. He generously provided us with exquisite performances of the ever-changing sound of bamboo, from graceful and alluring long tones to the wildest sounds.

Through uncompromising recording and Kontakt programming, we have crafted SHO to be the closest software instrument ever to the real sho tones of light descending from the heavens. We encourage you to try SHO with all kinds of music.

Above all, it is our intention to respect Japanese instruments and performers. One of our hopes is that SHO users will become better acquainted with the charm of the real sho.

# **Product highlights**

#### 24 bit, 96 kHz multi-microphone recordings for full-fidelity

For the recording sessions, we used an array of microphones paired with colorless microphone preamps to capture every nuance of the instrument in full 24 bit, 96 kHz fidelity. (The product itself contains 24 bit, 44.1 kHz samples.) The package comes with four microphone patterns — Direct, Overhead, Room, and Stereo Mix — for mixing versatility.

Recreating the sho's singular playing techniques with realism necessitated the development of special articulation mechanisms and interfaces

#### Performing characteristic aitake (chords) and itchiku (single tones)

We recorded 11 chord tones (aitake), in which multiple pipes are played simultaneously, and all single tones (itchiku), in which just one pipe is played at a time. The interface has been designed to enable independent performance of both chord tones and single tones. The interface also includes independent articulation control.

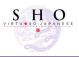

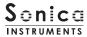

#### Pipe Indicator

The Pipe Indicator lets the performer see the sho pipe arrangement and monitor the current pipes being played. The pipes are labeled with their traditional note names. When one of the eleven chords is played, the traditional chord name appears in the center. And because the Pipe Indicator works in conjunction with the Scale Tuning boxes (described below), it is very useful for monitoring the note of each pipe with notes on the keyboard.

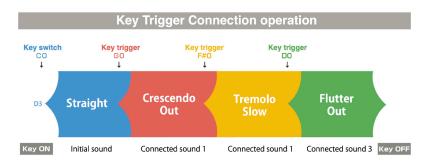

Articulations are connected smoothly without interrupting the sound.

#### Key Mode faithfully recreates the instrument's traditional playing feel

The library comes with two key modes: The Chromatic mode maps the keys to chromatic scale tones, and the Trad. Finger-ing mode maps one white key to one pipe in a way that recreates the feel of real sho fingerings. In the Trad. Fingering mode, placing the fingers of both hands on the white keys is like covering the holes on the pipes. This arrangement not only lets sho performers feel at home with the library; it is also a great aid to learning and understanding the instrument.

#### Scale Tuning

Each chromatic pitch across the sho's entire register can be individually fine-tuned. Controls provide easy selection of Pythagorean tuning, used in gagaku music, and equal temperament tuning. It is also possible to create and play custom tunings, which can be saved and recalled.

# Key Trigger Connection lets you string together playing techniques on the fly without ever interrupting the sound

The sho is known for its seemingly endless flowing tones modified by breathing techniques that produce a wealth of articu-lations. Most of the time, articulations are blended from one to another while sustaining the sound. Designed specifically to recreate this playing technique, the Key Trigger Connection lets the performer change between any articulations smoothly and naturally just by hitting the assigned keys while playing.

#### Expression control adjusts the tonal strength in fine increments

This function gives control over the tone by adjusting the strength and velocity of the breath. The expression control makes playing a keyboard feel like a wind controller, giving you access to smooth, dynamic breath expressions despite being sample based.

#### Blow speed control adjusts the tonal attack

Any ordinary controller can be used to control the speed of the tone's attack by adjusting the breath speed. When combined with the Expression control, the Blow Speed control unleashes more fluid-sounding performances.

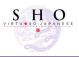

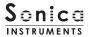

#### Polyphonic legato

Polyphonic legato can be applied with both single tones and chord tones. It is used to gradually add tones while playing or shifting the note value of just one tone in a tone cluster, which are quintessential sho playing techniques. Polyphonic legato can be turned on and off instantly with a sustain pedal.

#### Rich assortment of sho articulations

The library contains many articulations recorded with chord tones and single tones: Straight (exhaled tone / inhaled tone), Flutter (exhaled tone / inhaled tone), Sforzando, Crescendo (exhaled tone / inhaled tone), Tremolo Slow, and Tremolo Fast. All are key-switch controlled for highly expressive, real-time performances from your MIDI keyboard. Furthermore, all articulations can be joined seamlessly with the Key Trigger Connection function.

#### Ensemble selector adds up to three performers

Gagaku court music is performed with multiple performers on each instrument playing in a thick-sounding unison. The Ensemble selector lets you choose from a solo performer or a two-performer or three-performer ensemble. Additional controls adjust the balance between the soloist and the other performers and the spread of their positioning.

#### NKS ready

SHO is NKS compatible so it can be used with Kontakt Player, Kontakt Full (Ver. 5.7.3 or newer), and Komplete Kontrol. When SHO is linked with a Komplete Kontrol keyboard or other NKS-compatible hardware, you can quickly preview tones and make full use of the hardware's knobs and controllers.

# **Product Specifications**

Native Instruments Kontakt 5.7.3 or newer Kontakt Player compatible NKS ready

# System Requirements

Mac OS X 10.10 or newer

Windows 7, Windows 8, or Windows 10

Intel Core 2 Duo or AMD Athlon 64 X2

A minimum of 4 GB of RAM (16 GB is recommended) is needed on both Mac and Windows systems.

Data size ~2.38 GB in NCW format (equivalent to ~3.15 GB in wav format)

- •Native Instruments Kontakt or Kontakt Player 5.7.3 or newer is required to use the library.
- Installing the product requires a minimum of 2.38 GB of free disk space.
- ·Use the recommended Native Instruments Kontakt or Kontakt Player system requirements at a minimum.
- Installing the product on a computer with a faster CPU and ample RAM is recommended for optimal library performance.

Important: Online user registration is required in order to use the library.

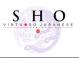

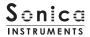

# **Required MIDI Controllers**

With additional MIDI controllers, you can access the full functionality of SHO for more lifelike performances.

#### Sustain Pedal CC#64

The sustain pedal can be used either to turn polyphonic legato on and off or to enable and disable the Key Trigger Connec-tion function. Polyphonic legato can be applied with both single tones and chord tones and is used to gradually add tones while playing or shifting the note value of just one tone in a tone cluster. Key Trigger Connection lets you change articula-tions while playing.

#### Modulation Wheel CC#1

The modulation wheel adjusts the blow expression, which controls tone volume and color with breath strength.

#### Make use of the convenient Quick Reference to SHO (PDF)

We recommend that you have a look at the included PDF file while you get acquainted with SHO. This file gives a quick overview of the distinctive playing techniques of the sho as well as the traditional note and chord names.

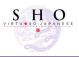

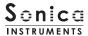

# **Before Using This Product**

You need to **register your serial code** and **download the library data** with the Native Access tool in order to use this product. Check the Sonica Instruments website for a step-by-step installation guide and other information updates.

# 1.Install Native Access

Note: You can skip this step if you already have Native Access on your computer.

Download the Native Access Installer for your operating system from the Native Instruments website (<a href="https://www.native-instruments.com/en/support/downloads/">https://www.native-instruments.com/en/support/downloads/</a>) and follow the instructions on the screen to install the tool.

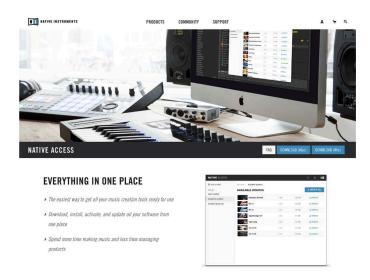

# 2.Log In with Your Native ID

Launch the installed Native Access tool and log in.

If you do not have a Native Instruments account, click Create a Native ID account. On the Create a New Native ID window, enter the required information and create a free account.

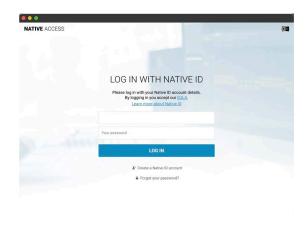

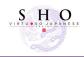

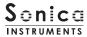

# 3. Register Your Serial Code

After Native Access launches, click Add a serial at the top left. Enter the serial code you received when you purchased the product in the red box shown below. (The serial code is sent you by email after your purchase.)

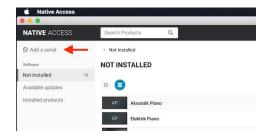

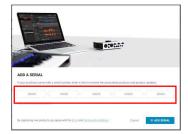

Click the ADD SERIAL button to register your product serial code. Next, click the VIEW PRODUCTS NOT INSTALLED button to open the installation window.

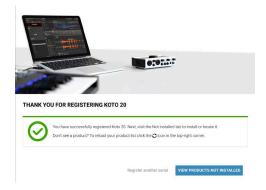

The product you registered will appear in the Not Installed list. Click the INSTALL button to the right of the product you wish to install. The download and installation process will now start.

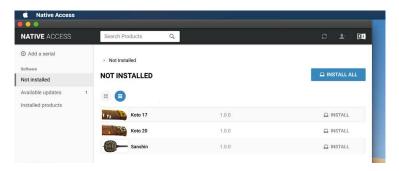

This completes the installation of the library.

After the download finishes, launch Kontakt or Kontakt Player. The product will be added automatically under the Libraries tab on the left side of the screen. You can access the library in Komplete Kontrol in the same way.

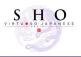

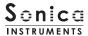

# Overview of SHO

SHO works with Kontakt, Kontakt Player, and Komplete Kontrol.

#### The library works with Kontakt and Kontakt Player

Once the library is activated, the **SHO** library panel will be added to **Kontakt's Library Browser**. Please load and use the tone model you want from the Library Browser.

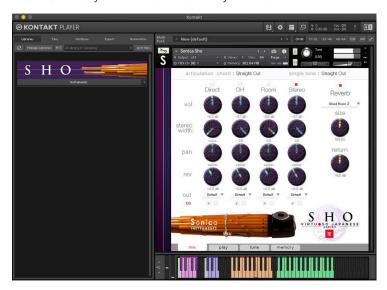

#### The library works with Komplete Kontrol

SHO is NKS ready, the library can be linked with **Komplete Kontrol** or a **Komplete Kontrol keyboard** to preview tones and save settings as presets. You can also make full use of the Komplete Kontrol keyboard's knobs, controllers, and browser. See <u>Komplete Series Controller Parameters on Page 19</u> for details.

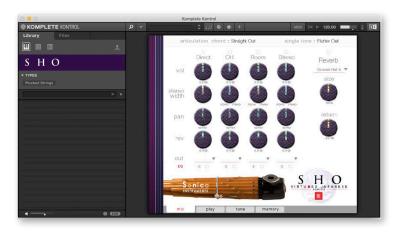

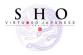

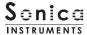

# **Articulation Monitor Fields**

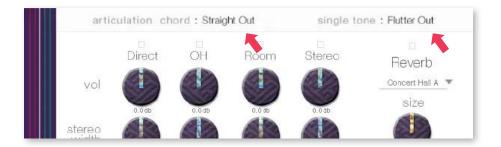

The two articulation monitor fields are displayed on all four panes — mix, play, tune, and memory. This lets you see imme-diately which articulations you have selected with the key switches.

# chord

This field shows the current articulation selected with the key switches for chord tones. You can also check the current key switch on the Kontakt keyboard.

# single tone

This field shows the current articulation selected with the key switches for single tones. You can also check the current key switch on the Kontakt keyboard.

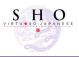

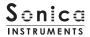

# articulation

# **Articulation List and Key Switch Parameters**

# **Chord Tone articulations**

| KeySwitch | ArticulationName | Key Trigger Connection                                            |
|-----------|------------------|-------------------------------------------------------------------|
| CO        | Straight Out     | ○ Can be set to be controlled on/off with a sustain pedal (CC#64) |
| C#0       | Straight In      | ○ Can be set to be controlled on/off with a sustain pedal (CC#64) |
| D0        | Flutter Out      | ○ Can be set to be controlled on/off with a sustain pedal (CC#64) |
| D#0       | Flutter In       | ○ Can be set to be controlled on/off with a sustain pedal (CC#64) |
| EO        | Sforzando        | ○ Can be set to be controlled on/off with a sustain pedal (CC#64) |
| F0        | Tremolo Slow     | Can be set to be controlled on/off with a sustain pedal (CC#64)   |
| F#O       | Tremolo Fast     | ○ Can be set to be controlled on/off with a sustain pedal (CC#64) |
| G0        | Crescendo Out    | ○ Can be set to be controlled on/off with a sustain pedal (CC#64) |
| G#0       | Crescendo In     | ○ Can be set to be controlled on/off with a sustain pedal (CC#64) |

# Single Tone articulations

| KeySwitch | ArticulationName | Key Trigger Connection                                            |
|-----------|------------------|-------------------------------------------------------------------|
| C1        | Straight Out     | ○ Can be set to be controlled on/off with a sustain pedal (CC#64) |
| C#1       | Straight In      | ○ Can be set to be controlled on/off with a sustain pedal (CC#64) |
| D1        | Flutter Out      | ○ Can be set to be controlled on/off with a sustain pedal (CC#64) |
| D#1       | Flutter In       | ○ Can be set to be controlled on/off with a sustain pedal (CC#64) |
| E1        | Sforzando        | ○ Can be set to be controlled on/off with a sustain pedal (CC#64) |
| F1        | Slide-Up         | ○ Can be set to be controlled on/off with a sustain pedal (CC#64) |
| A#1       | Legato on / off  | -                                                                 |

<sup>†</sup> Chord tones and single tones can be played simultaneously, and their articulations can be selected with independent Key switches.

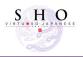

<sup>†</sup> All articulations can be joined seamlessly with the Key Trigger Connection function.

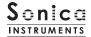

# MIDI keyboard layout

C0 ~ F1 : Articulation Key Switch Zone

 $C0 \sim G\#0$ : Articulation key switch zone for chord tones  $C1 \sim F1$ : Articulation key switch zone for single tones

A#1: Legato on/off

 ${\bf C2 \sim F3}$ : Performance zone for chord tones

G3 ~ C6: Performance zone for single tones (layout varies depending on the key mode and articulation)

#### Key mode: chromatic

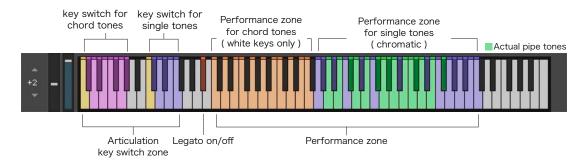

#### Key mode: trad. fingering

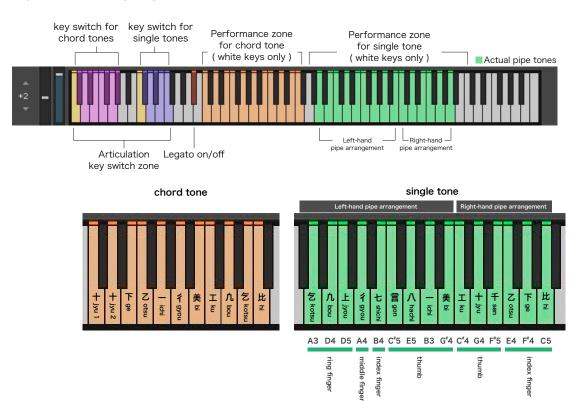

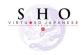

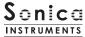

mix

This pane is used for basic sound production.

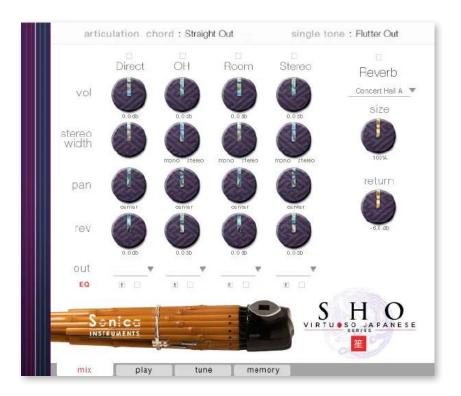

## **Audio Mixer**

The audio mixer lets you mix the three stereo microphone positions —

**Direct, OH (overhead), and Room** — and the Stereo Mix channel, which is a balanced mix of the three microphone sources. Note that turning on any of the microphone channels disables the Stereo channel, and turning on the Stereo channel disables all the microphone channels.

vol : Adjusts the volume of each channel.

width: Adjusts the stereo microphone width of each channel: 100% gives the original stereo width; 0% reduces the width to monaural.

pan: Adjusts the left-right panning of each channel.

rev: Adjusts the send volume of each channel to the built-in convolution reverb.

out: Selects the audio output of each channel. This is useful when sending multiple channels to your DAW.

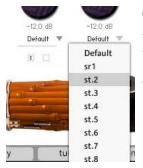

#### O Multiple channel outputs from each microphone sound

After creating outputs,\* clicking the Restart Engine button (marked with an exclamation mark) at the top right of the Kontakt interface will update the output list under SHO's out control.

\*Please see the Kontakt manual for instructions on how to create outputs.

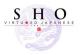

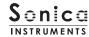

**EQ**: Provides a four-band equalizer for each channel. Clicking the left [E] button opens the Equalizer window. Clicking the right button enables or disables the equalizer settings for the corresponding channel.

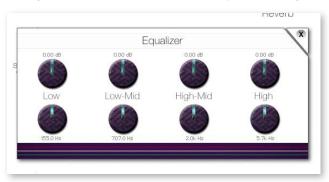

#### Reverb

The library contains 30 convolution reverbs, including two impulse responses from a Noh theater, available from the pull-down list.

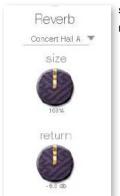

size: Adjusts the reverb time.

return: Adjusts the volume of the reverb component.

# MIDI CC# Learn function

All control knobs can be controlled individually with MIDI Control Change (CC) messages.

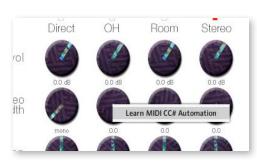

# How to set Learn MIDI CC#

- 1. Right-click on the control knob and select Learn MIDI CC# Automation.
- 2. Turn the corresponding knob or move the slider on your MIDI controller.
- 3. The assignment is complete.

# Removing MIDI CC# Automation

To remove an assignment, right-click on the control knob and select Remove MIDI Automation: CC# nn.

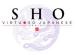

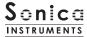

# play

This pane is used to set performance and tonal nuances in SHO.

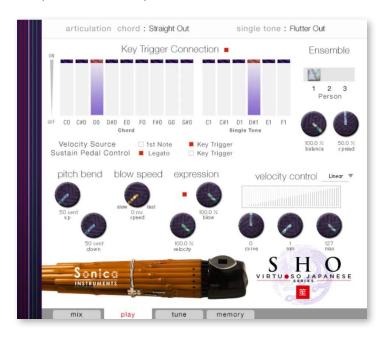

#### Ensemble

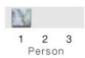

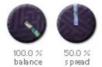

# **Ensemble**

The Ensemble selector lets you choose from a solo performer or a two-performer or three-performer ensemble as well as adjust the balance between the soloist and the other performers and the spread of their positioning.

Performers: Selected from soloist, two-performer ensemble, or three-performer ensemble.

 $\mbox{\bf balance}$  : Adjusts the balance in the mix of the second and third performer.

**spread**: Adjusts the positioning spread for two-performer or three-performer ensembles.

# velocity control Linear Velocity control Linear Veloci

# **Velocity Control**

• curve type: Linear, S-Curve, Compound, Fixed, and User

• curve : Modifies the selected curve.

 $\bullet$   $\mbox{min}$  : Adjusts the minimum velocity of played notes.

• max : Adjusts the maximum velocity of played notes.

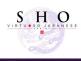

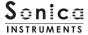

# **Key Trigger Connection**

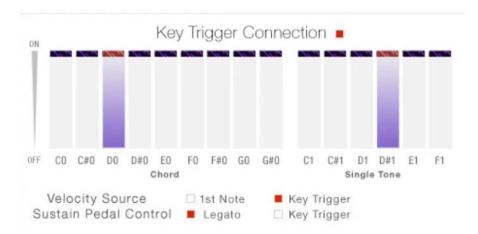

The sho is known for its seemingly endless flowing tones modified by breathing techniques that produce a wealth of articu-lations. Most of the time, articulations are blended from one to another while sustaining the sound.

The Key Trigger Connection mechanism was designed specifically to recreate this playing technique. The mechanism outperforms musical expressions created with ordinary key switches by providing much smoother control over articulation changes. Using Key Trigger Connection, you can string together as many articulations as you like while holding down the base note.

The sustain pedal (CC #64) can be assigned to toggle Key Trigger Connection on and off. This is helpful in attaining emotional nuances from the instrument because you can instantly activate the function as needed.

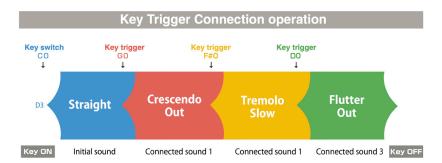

Articulations are connected smoothly without interrupting the sound.

#### **Velocity Source**

This control selects the velocity source for articulations connected using Key Trigger Connection.

1st Note: Applies the velocity at the initial Key On event to all following articulations.

**Key Trigger**: Applies the Key Trigger event velocity to the corresponding connected articulation. Use this setting to add nuance at each articulation connection.

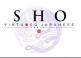

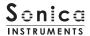

# **Sustain Pedal Control**

This control selects the behavior assigned to the sustain pedal (CC #64).

**Legato**: Assigns the sustain pedal to control legato sustain when transitioning from pipe to pipe while playing single tones or when playing additional pipes to add more tones.

Key Trigger: Assigns the sustain pedal to toggle Key Trigger Connection on and off.

#### Pitch Bend

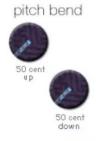

Provides individual adjustment of the up and down pitch bend ranges.

# **Blow Speed**

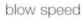

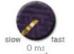

Provides control over the tonal attack by adjusting the breath speed.

# Expression

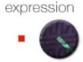

Provides control over the tonal character by adjusting the breath strength.

100.0 % blow **blow**: Adjusts the breath strength for control over volume and harmonic overtones. Initially assigned to the modulation wheel (CC #1).

sense: Adjusts how much of the expression set with the blow parameter is applied.

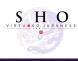

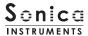

#### Tune

This pane displays the Pipe Indicator and allows for individual fine-tuning of each chromatic pitch across the entire sho register. The key mode can also be selected on this pane.

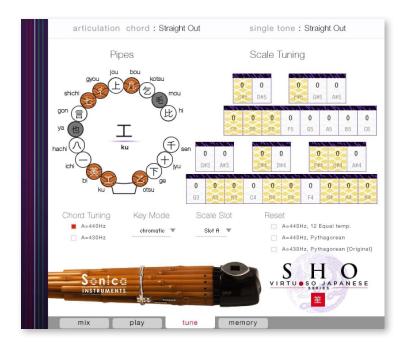

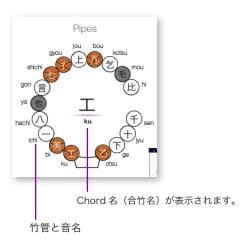

#### Pipe Indicator

The Pipe Indicator lets the performer see the sho pipe arrangement and monitor the current pipes being played. The pipes are labeled with their traditional note names. When one of the eleven chords is played, the traditional chord name appears in the center. And because the Pipe Indicator works in conjunction with the Scale Tuning boxes, it is very useful for monitoring the note of each pipe with notes on the keyboard.

Clicking on a pipe in the Pipe Indicator will display an indicator above the corresponding Scale Tuning box.

#### **Chord Tuning**

Sets the fundamental pitch of chord tones. **A=430Hz** 

#### **Key Mode**

A=440Hz

Provides selection of a chromatic key mapping or a mapping recreating the sho's traditional fingering.

**chromatic:** :Maps tones in the ordinary chromatic order, allowing performance of all notes in the chromatic scale — not just the 15 single tones of the pipes.

**trad.fingering**: Maps the 15 single tones to 15 white keys. Tones are mapped in the order of how the pipes are played by the left and right hands.

#### Scale Tuning

Provides individual fine-tuning of each chromatic pitch across the entire sho register. Boxes shown in yellow are the pipe's original notes.

Controls provide easy selection of Pythagorean tuning — which is used in gagaku music, and equal temperament tuning. It is also possible to create and play custom tunings, which can be saved and recalled.

#### Scale Slot

You can save and load created scales in three slots: Slot A, B, and C.

#### Reset

Sets the scale tuning boxes to either 430 Hz Pythagorean tuning — the sho tuning used in gagaku music, 440 Hz Pythagorean tuning, or 440 Hz equal temperament tuning. You can fine tune each key starting from these tunings. Resetting will overwrite the currently selected Scale Slot with the reset data.

A=440Hz, 12 Equal temp. :440 Hz equal temperament tuning

**A=440Hz, Pythagorean**: 440 Hz Pythagorean tuning **A=430Hz, Pythagorean**: 430 Hz Pythagorean tuning

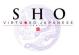

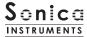

# memory

This pane is used to selectively load samples for all articulations, allowing you to adjust the amount of memory used by Kontakt. Turning off a Load button in the list will disable the corresponding articulation and reduce the size of the library's memory footprint.

The bottom section displays MIDI Control Change number assignments and the sustain pedal's assignment.

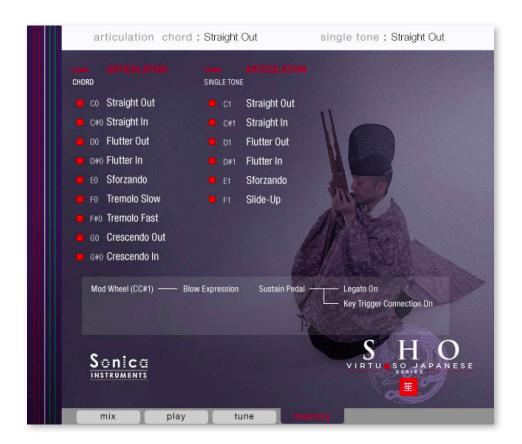

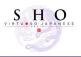

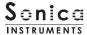

# **Kontrol Series Controller Parameters**

You can adjust controller parameters more intuitively on Komplete Kontrol or Kontrol S Series (MIDI keyboards). (See the previous pages for details about each parameter.)

In Komplete Kontrol, click the Control button to display parameters.

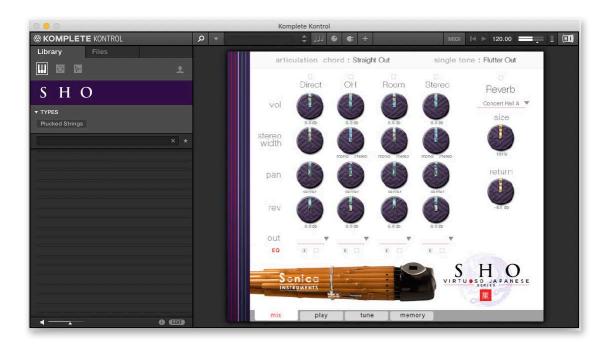

#### **Inst Editor**

Inst Editor provides control over Instrument Editor parameters.

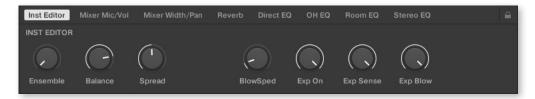

# Mixer Mic/Vol

Mixer Mic/Vol provides mic channel selection and volume adjustment for each channel from the Audio Mixer parameters.

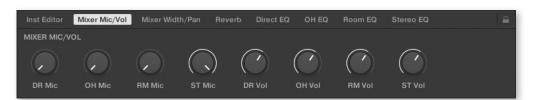

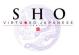

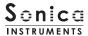

#### Mixer Width/Pan

Mixer Width/Pan provides width and panning adjustments for each channel from the Audio Mixer parameters.

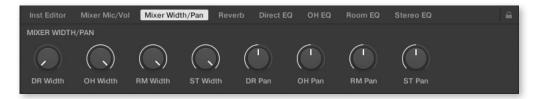

#### Reverb

Reverb provides adjustments for the reverb send volume from each channel as well as control over Reverb parameters.

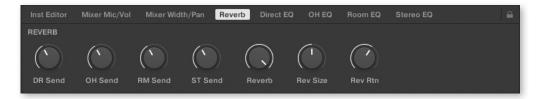

# **Direct EQ**

Direct EQ provides adjustments for the gain and center frequency from Direct channel

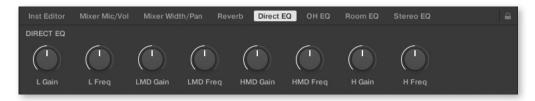

#### OH EQ

OH EQ provides adjustments for the gain and center frequency from Overhead channel

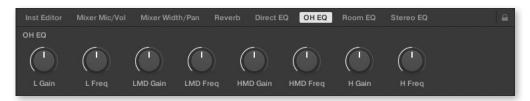

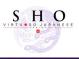

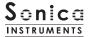

# Room EQ

Room EQ provides adjustments for the gain and center frequency from Room channel

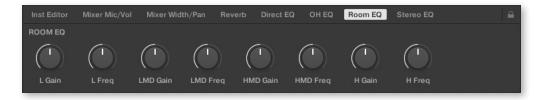

# Stereo EQ

Stereo EQ provides adjustments for the gain and center frequency from Stereo channel

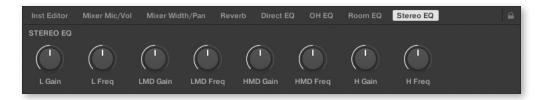

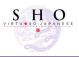

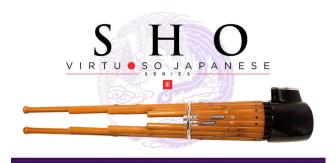

# Credits

Production, Recording, Editing and Kontakt Development: Sonica Instruments SHO Played by Ko Ishikawa

GUI Designer: Yujin Ono

Executive Producer: Tomohiro Harada

Kontakt Programming: Rataro. M (Think Master Inc.)

Marketing, Translation & Production Consulting: Craig Leonard

Photography: Takashi Matsuda Music Video: Yoshitaka Koyama

User's Manual: Yoshifumi Yamaguchi (Stylus Inc.)

Copyright © 2021 Sonica Inc. All rights reserved.

Sonica Instruments

https://sonica.jp/instruments/

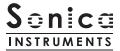

この書類に記載の情報の著作権は株式会社ソニカ (Sonicalnc.) に帰属します。

複製、公衆送信、改変、切除、ウェブサイトへの転載等の行為は著作権法により禁止されています。

また、この書類の情報は、予告なく変更または削除する場合がありますので、あらかじめご了承ください。

All copyrights and various intellectual property rights associated with the information contained in this document are owned and controlled by Sonica Inc. Copyrights and various intellectual property rights laws expressly prohibit the reproduction, public distribution, alteration, revision, or publication of this document on any other Web site or in other medium.

The information contained in this document is subject to change or deletion without prior notice.

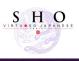